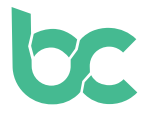

## **BCNA bei Coinmerce, Osmosis oder CoinDeal kaufen**

Version 1.0 – Dezember 2021

## **Einführung**

Falls Du bereits (andere) Kryptowährungen besitzt, empfehlen wir Dir, BitCanna auf Osmosis oder CoinDeal zu erwerben, indem Du sie gegen andere Kryptowährungen eintauscht. Du hast noch keine BitCanna-Wallet? Um BCNA-Coins zu kaufen, musst Du zuerst eine Wallet installieren, indem Du dieser [Anleitung](https://www.bitcanna.io/wp-content/uploads/2021/12/BCNA-WALLET-DE.pdf) folgst.

Falls Du dies nicht vorhast, empfehlen wir Coinmerce, einen niederländischen, DNBlizenzierten Broker. In dieser Anleitung wird genau beschrieben, wie Du BCNA unter Verwendung von Coinmerce kaufst. Bitte beachte, dass der Verifizierungsprozess während der Ersteinrichtung Deines Kontos einige Zeit in Anspruch nehmen kann.

Bitte beachte, dass BCNA derzeit nicht in der mobilen App von Coinmerce verfügbar ist. Du wirst mit Deinem Browser auf ihre Website zugreifen müssen.

**Schritt 1:** Gehe zu [coinmerce.io](http://coinmerce.io) und gib die erforderlichen Informationen ein.

**Schritt 2:** Gehe in Dein E-Mail-Programm, um Dein Konto zu aktivieren.

**Schritt 3:** Überprüfe Deine Identität auf Coinmerce; folge einfach den Anweisungen auf Deinem Bildschirm.

**Schritt 4:** Nachdem Du Deine Dateneingabe abgeschlossen hast, wirst Du aufgefordert, eine Zahlungsmethode hinzuzufügen. Füge Deine bevorzugte Zahlungsmethode hinzu.

**Schritt 5:** Um Deine Zahlungsmethode zu verifizieren, wirst Du höchstwahrscheinlich aufgefordert, eine Testtransaktion zu senden. Führe die Transaktion durch, indem Du den Anweisungen auf Deinem Bildschirm folgst.

**Schritt 6:** Du wirst aufgefordert werden, ein offizielles Ausweisdokument überprüfen zu lassen. Befolge die Schritte auf Deinem Bildschirm, um das Dokument hochzuladen.

—----------------------------------------

**bc** 

**Wichtig: In den nächsten Schritten fügst Du eine BCNA-Auszahlungsadresse hinzu. Solltest Du noch keine BitCanna-Wallet haben, gehe bitte zuerst zu dieser [Anleitung](https://www.bitcanna.io/wp-content/uploads/2021/12/BCNA-WALLET-DE.pdf), um sie einzurichten!**

**Schritt 7:** Um BCNA zu kaufen, musst Du eine BCNA-Auszahlungsadresse hinzufügen. Klicke oben rechts auf Deinem Bildschirm auf Dein Profil und dann auf "Auszahlungsadressen". Klicke dann auf "Neu hinzufügen" und wähle BitCanna BCNA (Netzwerk: Cosmos). Klicke auf "Verifizierung starten".

**Schritt 8:** Folge den Anweisungen auf dem Bildschirm. Stelle sicher, dass Deine gesamte BCNA-Wallet-Adresse sichtbar ist, indem Du mit der Maus in der Keplr- oder BitCanna-Web-Wallet über Deine Adresse fährst, bevor Du den Screenshot machst.

Sobald Deine Adresse und Deine Dokumente aus den vorherigen Schritten überprüft wurden (dies kann einige Stunden dauern), kannst Du mit Schritt 9 fortfahren.

**Schritt 9:** Um BitCanna zu kaufen, suchst Du den BCNA-Coin auf Coinmerce (<https://coinmerce.io/en/bitcanna/>) und gibst den Betrag ein, den Du kaufen möchtest. Wähle nach dem Fortfahren einfach Deine Auszahlungsadresse aus, die Du in den obigen Schritten verifiziert hast. Deine Coins sollten innerhalb weniger Minuten ankommen!

Falls Du noch Fragen zu Deiner Transaktion hast, zögere nicht, den Coinmerce-Support zu kontaktieren ([support@coinmerce.io](mailto:support%40coinmerce.io?subject=)).

[Twitter](https://twitter.com/bitcannaglobal) — [Discord](https://discord.com/invite/PmvZ8VXyCK) — [Telegram](https://t.me/bitcannaglobal)

**bc**